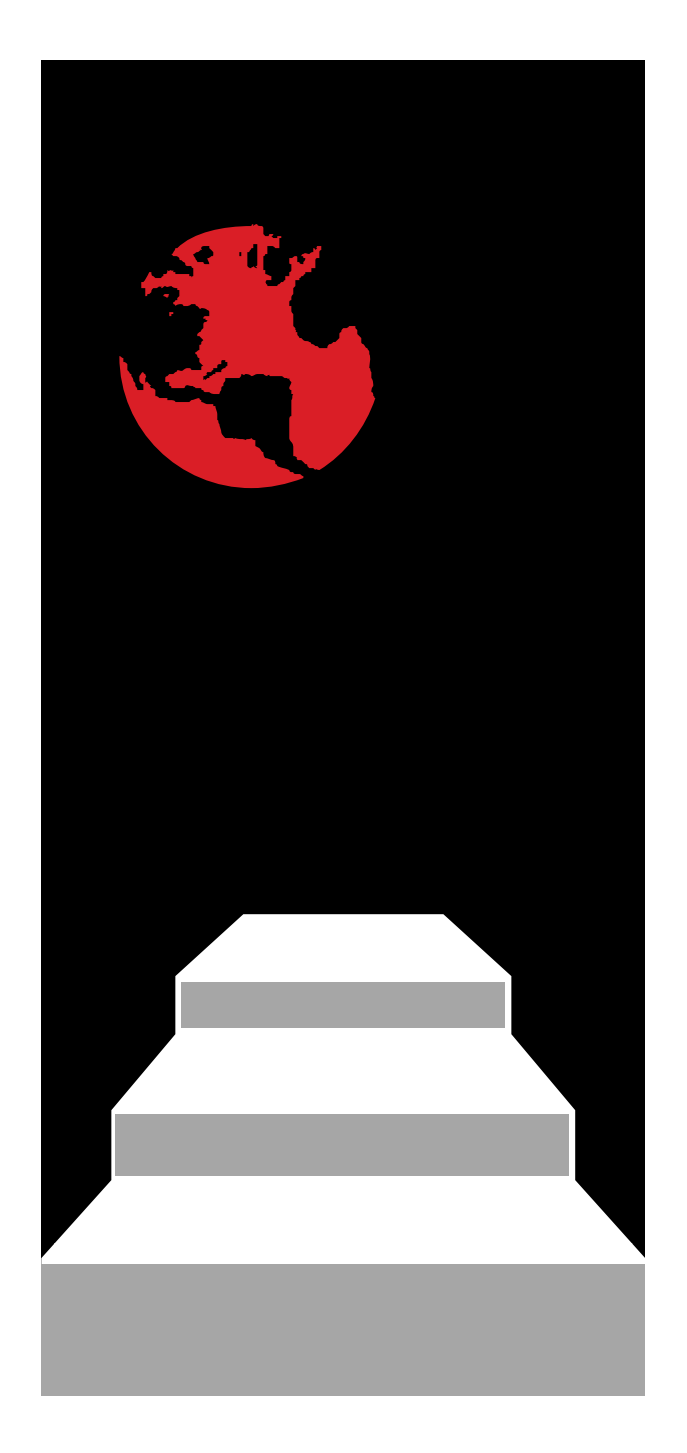

**Closed Loop Programming using the STEP -NCExplorer**

# **Demo 2**

**STEP Tools, Inc. 14 First Street, Troy, NY 12180 (518) 687-2848 / (518) 687-4420 fax http://www.steptools.com**

- **Closed Loop demo 1 shows how to read measurements and adjust setups.**
- **Demo 2 shows how to add compensation workingsteps to a STEP-NC data set.**

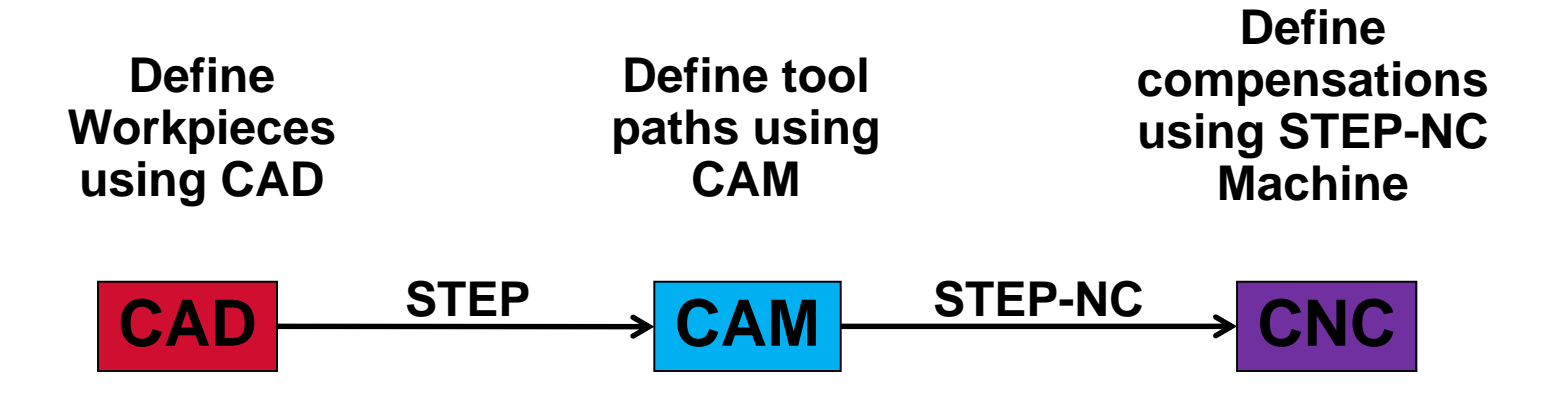

- **A frame measures part of the machine against three datum's.**
	- **First we add a Frame Definition workingstep to the program**
		- » **Give it a name**
		- » **Pick three faces on the part**
	- **Second we put the workingstep in the correct location**
		- » **Move it down to the correct point in the sequence**

### Load the demo\_2 data set **STEP** Tools, Inc.

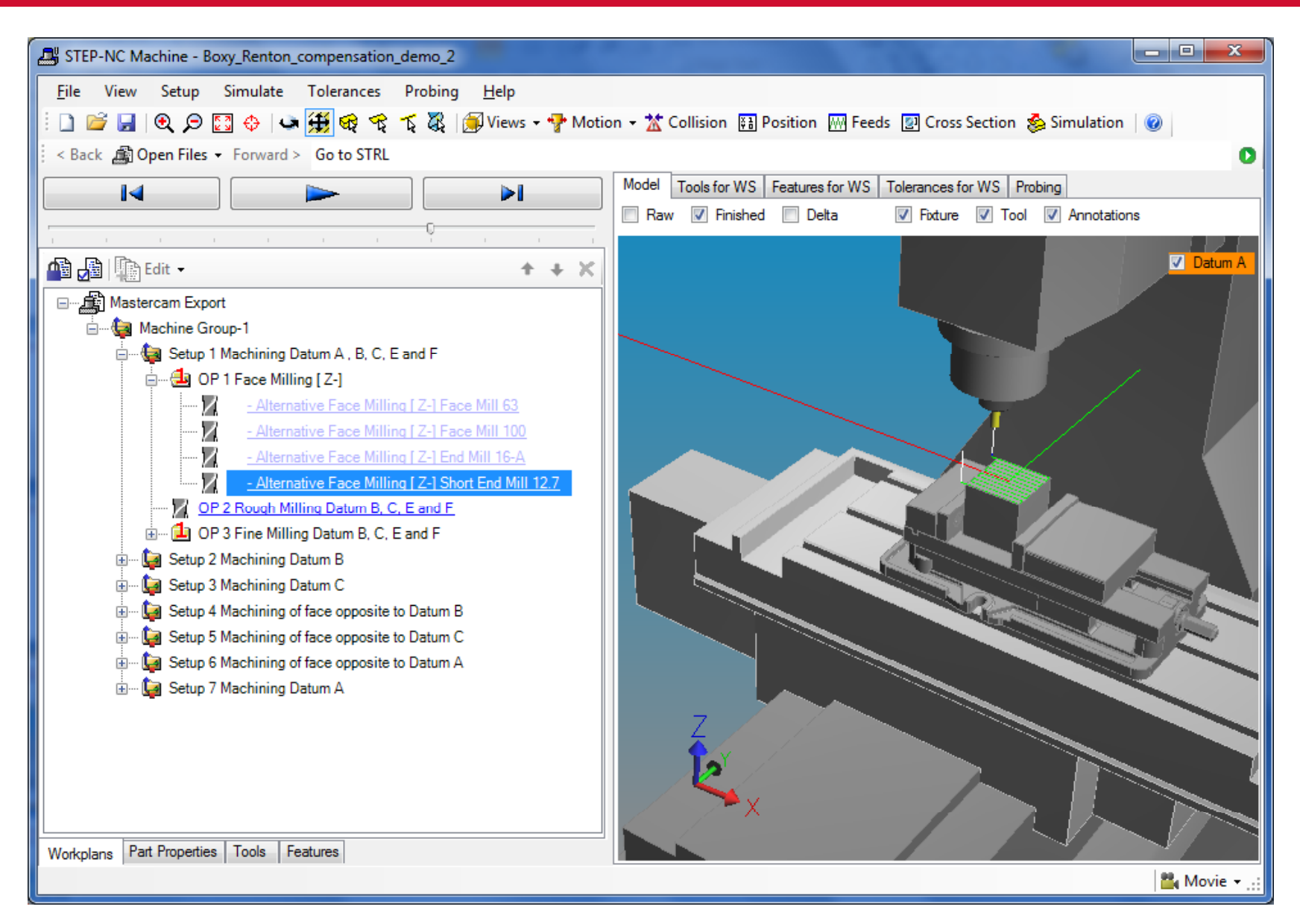

### **Pick the first setup STEP** Tools, Inc.

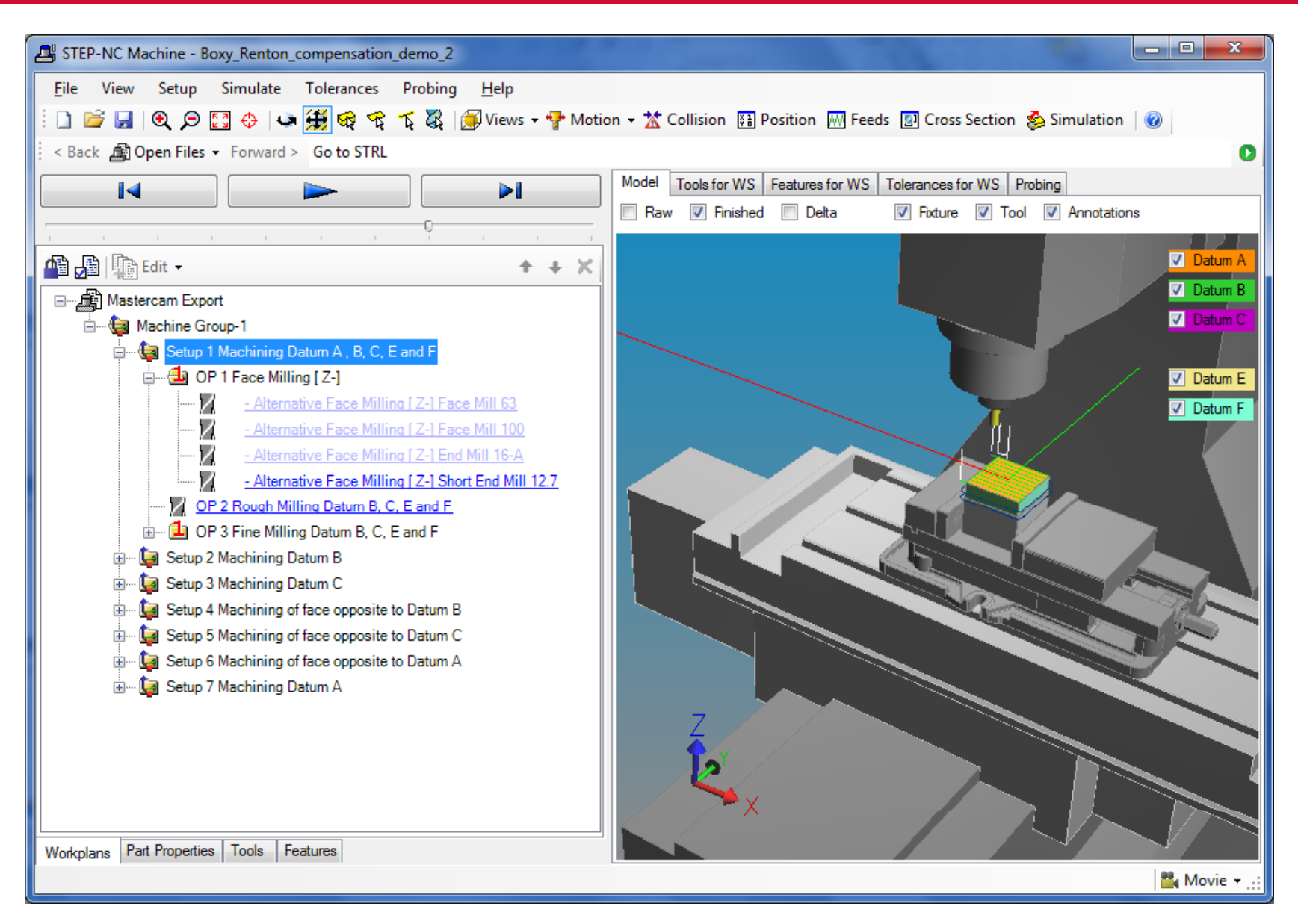

### **Unlock the editor and pick insert frame STEP Tools, Inc.**

![](_page_5_Picture_2.jpeg)

### **Pick three faces (top, front and right) STEP Tools, Inc.**

![](_page_6_Picture_2.jpeg)

### **STEP Tools, Inc.**

![](_page_7_Figure_2.jpeg)

![](_page_7_Figure_3.jpeg)

### **Keep moving until it is at the end of the setup STEP Tools, Inc.**

![](_page_8_Picture_1.jpeg)

- **A compensation uses a frame to define the new location of a part**
	- **Pick the workpiece model that is going to be measured**
		- » **Select the second setup**
		- » **Select the as-is model (before machining)**
	- **Insert a compensation workingstep**
		- » **Give the step a name**
		- » **Pick three faces on the workpiece**

### **Pick the second setup STEP** Tools, Inc.

![](_page_10_Picture_2.jpeg)

### **Turn Raw on and Finished off**

### **STEP Tools, Inc.**

![](_page_11_Picture_2.jpeg)

### **Rotate so that you can see three datum's STEP Tools, Inc.**

![](_page_12_Picture_1.jpeg)

### **Pick Edit and Insert Compensation STEP Tools, Inc.**

![](_page_13_Picture_2.jpeg)

## **Pick the three faces in the order they will be STEP Tools, Inc.**

### **measured**

![](_page_14_Picture_2.jpeg)

### **STEP** Tools, Inc.

### **Congratulations you have made demo 2 into demo 1**

![](_page_15_Picture_2.jpeg)